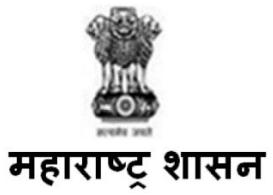

# **विविध पदाांच्या भरतीसाठी ऑनलाइन परीक्षेसांबांधधत माहिती पुस्ततका**

उमेदवार देणार असलेल्या ऑन-लाईन परीक्षेच्या विविध पैलूंचा तपशील आणि संबंधित बाबीसंबंधात महत्वाच्या सूचना या पुस्तिकेत आहेत. परीक्षेची तयारी करण्यात मदत व्हावी म्हणून उमेदवारास या पुस्तिकेचे नीट अध्ययन करण्यास सुचविले जात आहे.

खाली दर्शविल्याप्रमाणे ऑन-लाईन परीक्षेत वस्तुनिष्ठ स्वरूपाच्या बहूपर्यायी प्रश्नावल्या असतील.

## <u>आरोग्य सेवक (पुरुष) 40% , आरोग्य सेवक (पुरुष) 50% (हंगामी फवारणी क्षेत्र कर्मचारी), आरोग्य परिचारिका/आरोग्य सेवक</u> **(महहला), कं त्राटी ग्रामसेवक, पशुधन पयेवक्षक,**

**कधनष्ठ आरेखक, तथापत्य अधभयाांविकी सिाय्यक (बाांधकाम/लघु पाटबांधारे) या पदाांकरीता परीक्षेचे तिरूप**

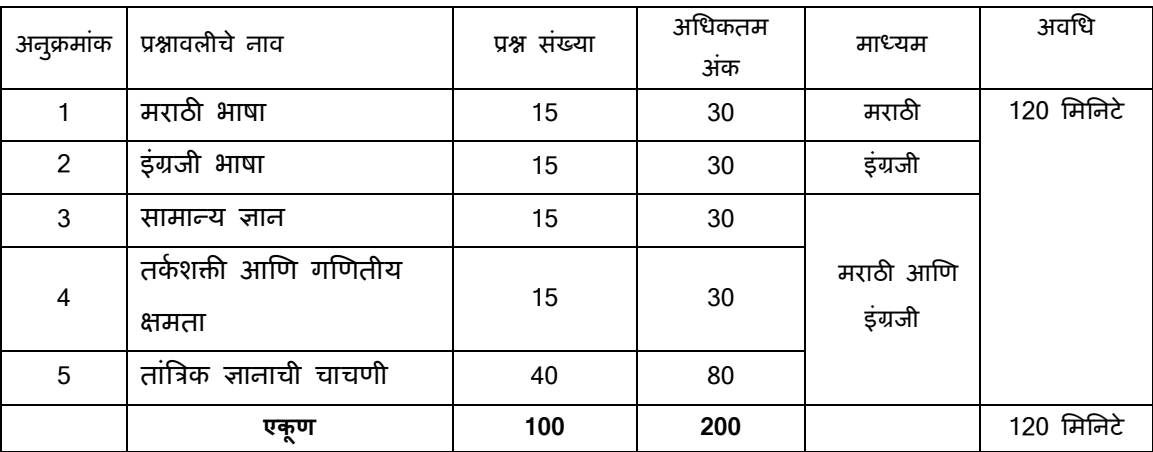

# <u>आरोग्य पर्यवेक्षक, वरिष्ठ सहाय्यक (लेखा), विस्तार अधिकारी (कृषी), विस्तार अधिकारी (शिक्षण) वर्ग 3 - श्रेणी 2, कनिष्ठ लेखा</u> **अधधकारी या पदाांकरीता परीक्षेचे तिरूप**

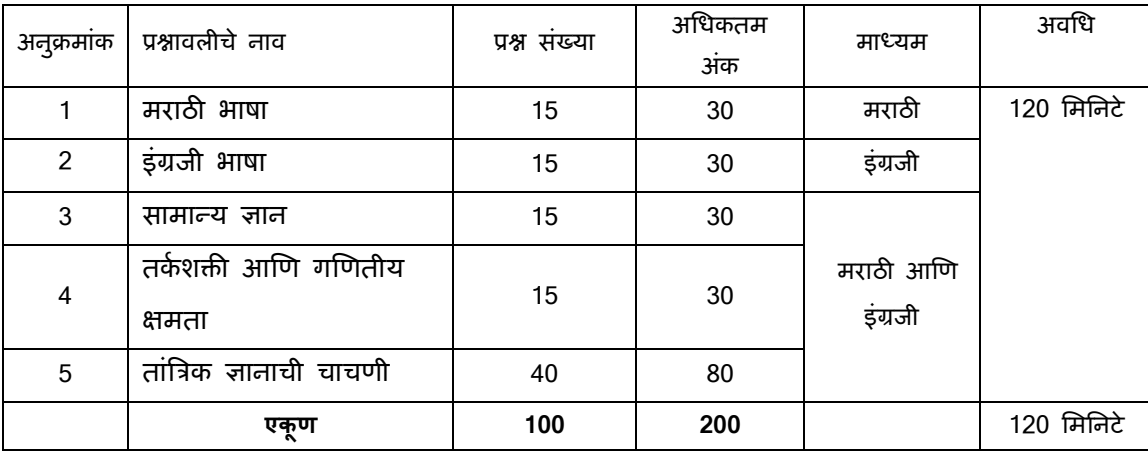

| अनुक्रमांक     | प्रश्नावलीचे नाव               | प्रश्न संख्या | अधिकतम<br>अंक | माध्यम         | अवधि       |
|----------------|--------------------------------|---------------|---------------|----------------|------------|
|                | मराठी भाषा                     | 15            | 30            | मराठी          | 120 मिनिटे |
| $\overline{2}$ | इंग्रजी भाषा                   | 15            | 30            | इंग्रजी        |            |
| 3              | सामान्य ज्ञान                  | 15            | 30            | मराठी          |            |
| 4              | तर्कशक्ती आणि<br>गणितीय क्षमता | 15            | 30            | आणि<br>इंग्रजी |            |
| 5              | तांत्रिक ज्ञानाची चाचणी        | 40            | 80            | इंग्रजी        |            |
|                | एकूण                           | 100           | 200           |                | 120 मिनिटे |

**प्रयोगशाळा तंत्रज्ञ या पदाकरीता परीक्षेचे तिरूप**

# **कननष्ठ सहाय्यक, कननष्ठ सहाय्यक (लेखा), ररगमन (दोरखंडवाला), लघुलेखक (ननम्न श्रेणी), लघुलेखक (उच्च श्रेणी) या पदाांकरीता परीक्षेचे तिरूप**

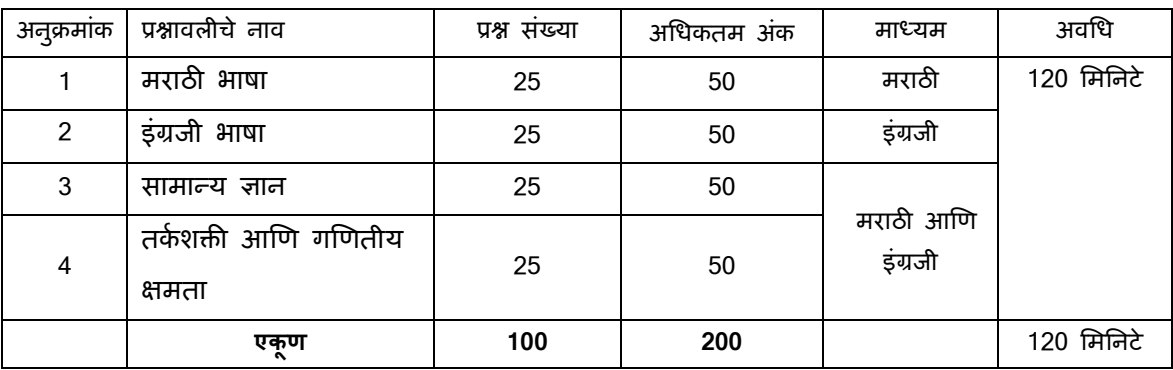

# **मुख्य सेववका/पयमवेक्षक्षका, वररष्ठ सहाय्यक, ववस्तार अधधकारी (पंचायत), ववस्तार अधधकारी (सांख्ख्यकी) या पदाांकरीता परीक्षेचे तिरूप**

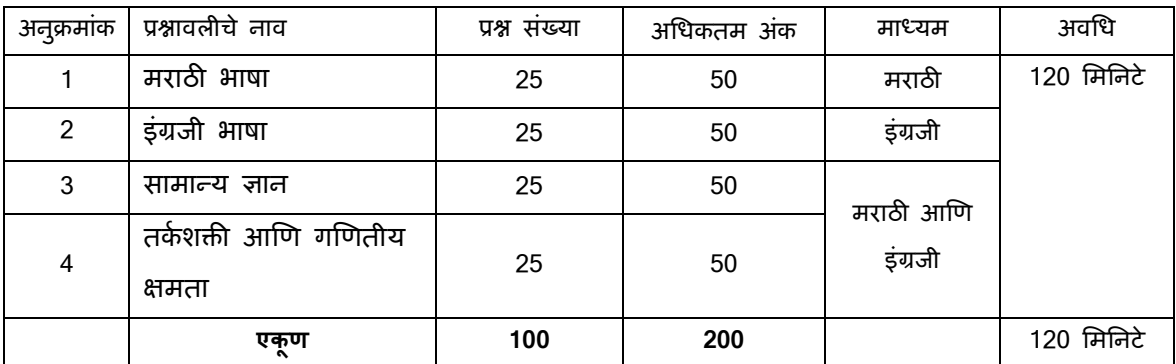

### <u>औषध निर्माण अधिकारी, कनिष्ठ अभियंता (यांत्रिकी), कनिष्ठ अभियंता (स्थापत्य) (बांधकाम/लघु पाटबंधारे), </u> **कननष्ठ अशियंता (ववद्युत) या पदाांकरीता परीक्षेचे तिरूप**

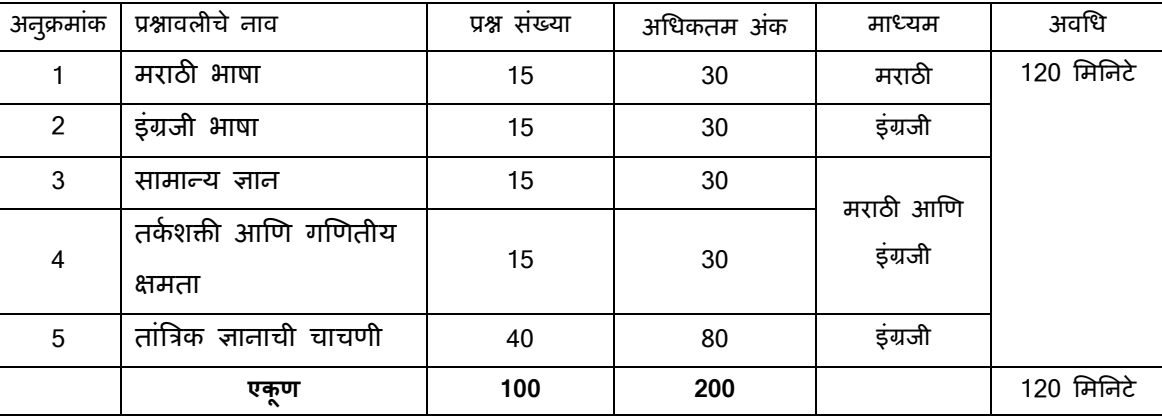

### **जोडारी, कननष्ठ यांत्रत्रकी, तारतंत्री आणण यांत्रत्रकी या पदाांकरीता परीक्षेचे तिरूप**

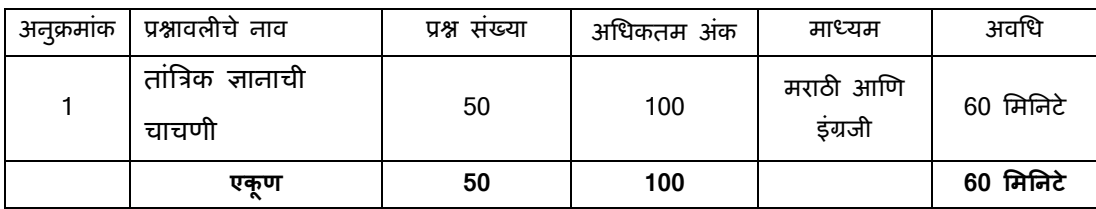

परीक्षेचे स्वरूप व काठिण्य पातळी यासाठी जाहिरात व ग्रामविकास विकास, महाराष्ट्र शासन यांचा दि. ९ मे २०२३ यांच्या शासन निर्णयाचा संदर्भ घ्यावा.

जोडारी, कनिष्ठ यांत्रिकी, तारतंत्री आणि यांत्रिकी या पदांकरिता परीक्षेचा अवधि 60 मिनिटे आहे व बाकी सर्व पदांच्या परीक्षेसाठी एकत्रित अवधि 120 मिनटांचा आहे, तरीसुद्धा उमेदवारास परीक्षास्थानी साधारणतः अनुक्रमे 180 मिनिटे/120 मिनिटे उपस्थित रहावे लागेल ज्यामध्ये नोंद होणे (logging in), प्रवेशपत्र गोळा करणे, सूचना देणे इ. साठी लागणा-या कालावधीचासुद्धा समावेश आहे. इंग्रजी व मराठी प्रश्नावली व्यतिरिक्त सर्व प्रश्नावल्या मराठी आणि इंग्रजी भाषेत असतील. दिलेल्या 120 मिनिटांच्या कालावधीत उमेदवार कोणत्याही प्रश्नावलीतील कोणताही प्रश्न सोडवू शकतात. सवश प्रश्नाूंना बहुपयाशय असतील. प्रश्नासाठीच्या पाच उत्तराूंपैकी, फक्त एकच अच क उत्तर असेल. **उमेदिारास सिााधधक अचूक उत्तराची धनिड** करावयाची आहे आणि उमेदवारास वाटत असलेल्या योग्य/अचूक पर्यायावर 'माउस-क्लिक' करावयाचा आहे. उमेदवाराने क्लिक केलेला पर्याय ठळकपणे दर्शविला जाईल आणि त्यास उमेदवाराचे त्या प्रश्नाचे उत्तर म्हणून गणले जाईल. उमेदवाराने दर्शविलेल्या चुकीच्या उत्तरासाठी कोणताही **दांड नािी. परांतुउमेदिाराने कोित्यािी प्रश्नाचे उत्तर अांदाजाने देऊ नये असा सल्ला हदला जातो.**

कृपया ध्यानात घ्या की या पुस्तिकेत दिलेले प्रश्नांचे प्रकार हे उदाहरणादाखल आहेत आणि सर्वसमावेशक नाहीत. प्रत्यक्ष परीक्षेत तुम्हाला यापैकी काही किंवा सर्व प्रकारांचे अधिक काठीण्य पातळीचे प्रश्न आढळतील, शिवाय या ठिकाणी नमूद न केलेल्या इतर प्रकारांवरही प्रश्न आढळतील.

काही नमुना प्रश्न खाली ददले आहेत.

# **नमुना प्रश्न**

#### **मराठी िाषा**

- प्र.1-2. पुढील प्रत्येक प्रश्नात वाक्याचे चार भाग पाडले आहेत. व्याकरणाच्या, वाक्य रचनेच्या किवा भाषेच्या दृष्टीने वाक्य सदोष असल्यास, कोणत्या भागात दोष आहे ते ठरवून त्या भागाचा क्रमांक उत्तर म्हणून द्या. वाक्य निर्दोष / बिनचूक असल्यास उत्तर "(5)" द्या.
- प्र.1. इंग्लंडमधून जन्मलेल्या / कुसुमाग्रजांना शेक्सपियर म्हणतात / व हिंदुस्थानात जन्मलेल्या शेक्सपियरांना /

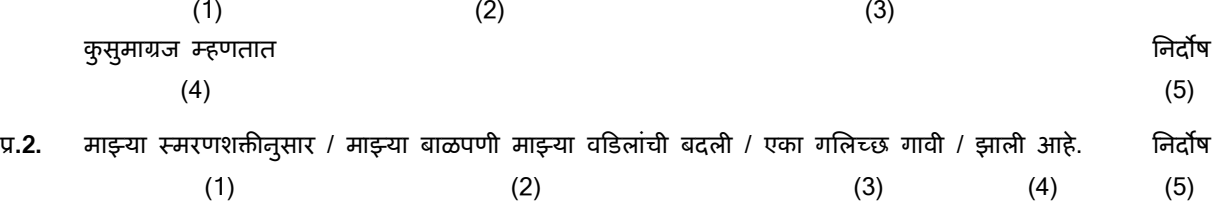

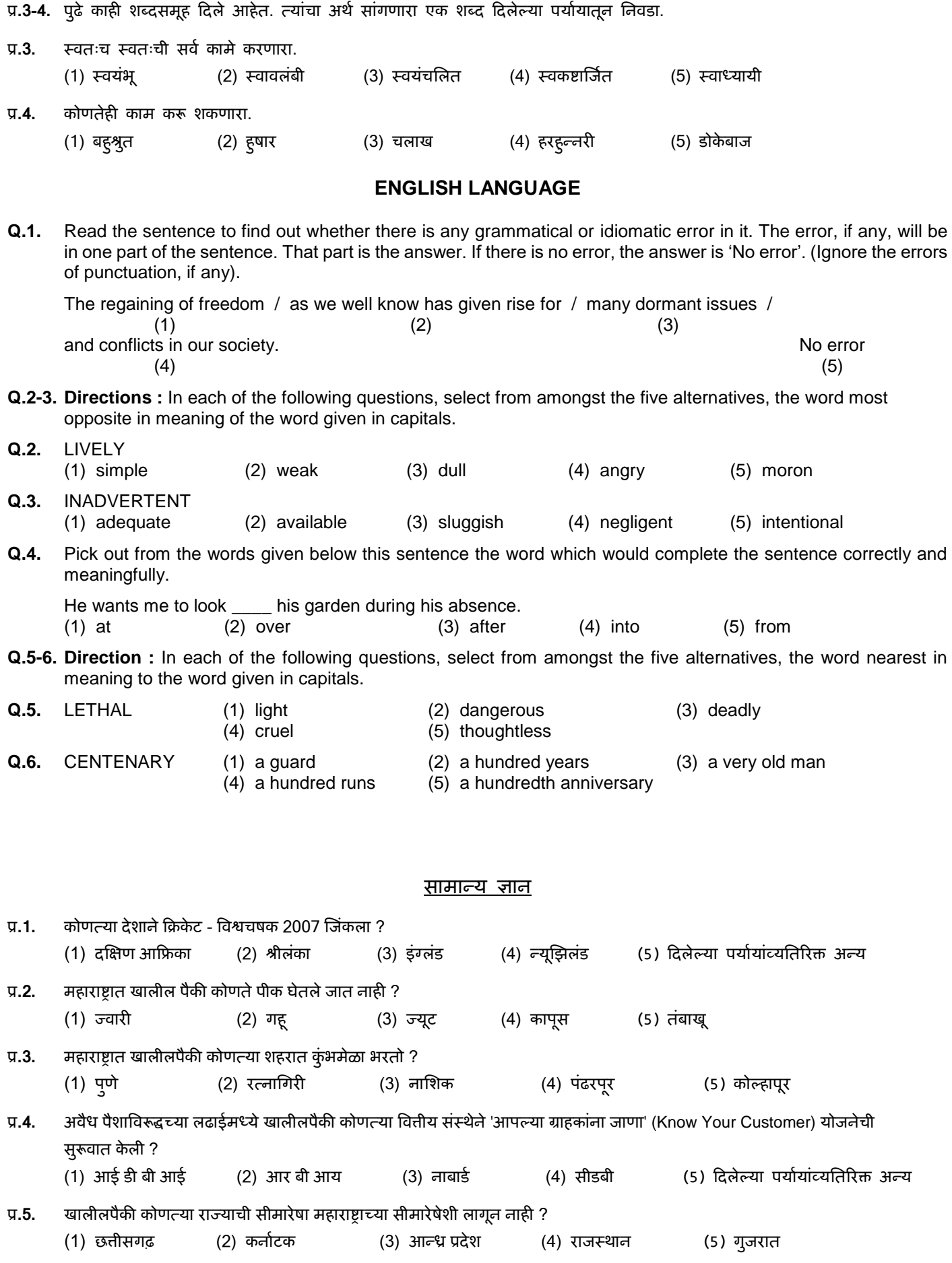

### **तकम शक्ती आणण गणणतीय क्षमता**

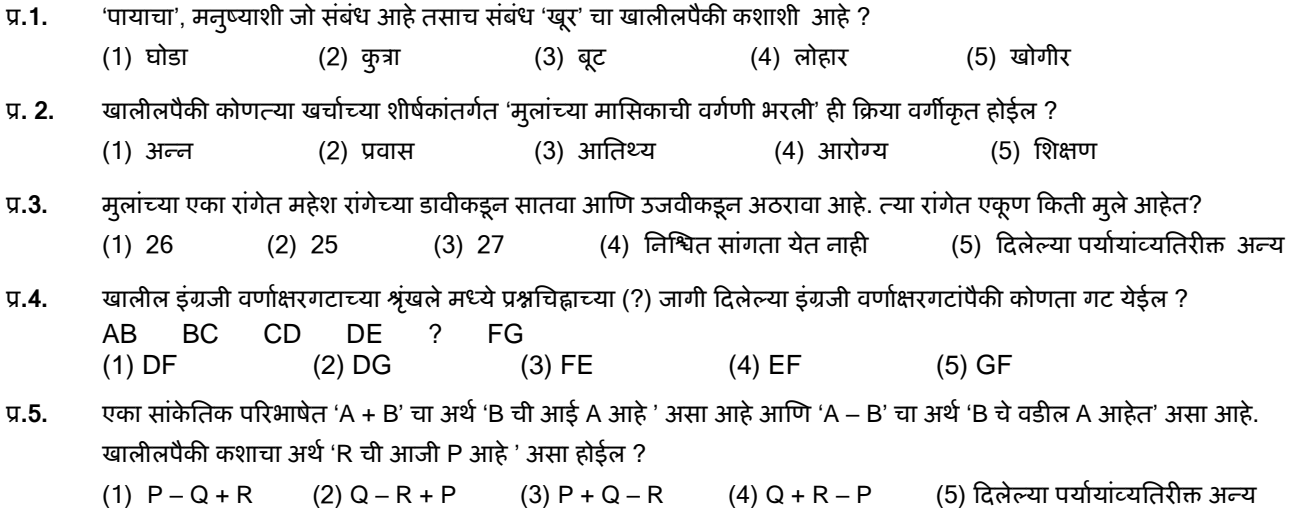

#### **तांत्रत्रक ज्ञानाची चाचणी**

या विषयावरील प्रश्न त्या-त्या विशिष्ट क्षेत्राच्या ज्ञानासंबंधित असतील.

**(अ) ऑन-लाईन परीक्षेच्या तिरूपाबद्दलचे तपर्ील :**

- (1) परीक्षा ऑन-लाईन म्हणजेच सूंगणकावर घेतली जाईल.
- (2) प्रश्नावल्या विविध पदानसार मराठी/इंग्रजी/ दविभाषी असतील.
- (3) सवश प्रश्नाूंना बहुपयाशय असतील. प्रश्नासाठीच्या पाच उत्तराूंपैकी के वळ एकच अच क उत्तर असेल. **परीक्षाथीला सिााधधक उधचत उत्तराची धनिड** करावयाची असून जो पर्याय उचित/अचूक वाटतोय त्या पर्यायावर 'माउस-क्लिक' कारावयाचे आहे. 'क्लिक' केला गेलेला पर्याय ठळकपणे दर्शविला जाईल आणि त्यास प्रश्नाचे उत्तर म्हणून गणले जाईल. एखाद्या प्रश्नाच्या उत्तरास अंतिम मूल्यांकनासाठी तेव्हाच विचारात घेतले जाईल जेव्हा उमेदवाराने 'Save & Next' वर किंवा 'Mark for Review & Next' वर क्लिक करुन उत्तर दिले असेल.
- (4) सर्वर मध्ये घडय़ाळ लावलेले आहे आणि तुमच्या संगणकाच्या पटलाच्या वरच्या ऊजव्या कोप-यातील ऊर्वरीत वेळ दर्शविणारा टाईमर परीक्षा पूर्ण करण्यासाठी शिल्लक राहिलेली वेळ दर्शवेल. जेव्हा घडय़ाळाची वेळ संपेल तेव्हा परीक्षा आपोआप बंद होईल. तुम्हाला स्वतःहून परीक्षा संपवण्याची किंवा थांबवण्याची आवश्यकता नाही.
- (5) त्रकीनच्या उजव्या बाजूला Question पॅलेट दाखवले जाणार असून ते खालील पैकी एक चिन्ह वापरुन प्रत्येक प्रश्नाची स्थिती दाखवेल :
	- <mark>। 1 तुम्ही अजून हया प्रश्नापर्यंत पोहो</mark>चला नाहीत.
	- 2 तुम्ही हया प्रश्नाचे उत्तर दर्शवले नाही.
	- 8 तुम्ही हया प्रश्नाचे उत्तर दर्शविले आहे.
	- तुम्ही हया प्रश्नाचे उत्तर दर्शविलेले नाही, परंतु हया प्रश्नाच्या पडताळणीसाठी खूण केली आहे.
	- तुम्ही हया प्रश्नाचे उत्तर दर्शविले आहे, परंतु पडताळणीसाठी त्यावर खूण केली आहे.  $5<sub>n</sub>$

पडताळणीसाठी खूण केल्याची' स्थिती निव्वळ ह्याचे स्मरण देते की तुम्ही हा प्रश्न पुन्हा पाहण्याचे ठरवले आहे. "जर का पडताळणीसाठी खूण केलेल्या प्रश्नाचे उत्तर दर्शविलेले असेल तर अंतिम मुल्यांकनामध्ये ते उत्तर गृहित धरले जाईल."

- (6) उत्तर दशशवण्यासाठी प्रश्न धनवडायचा असल्यास आपण खालीलपैकी एक करू शकता :
	- (a) थेट त्या क्रमांकाच्या प्रश्नाकडे जाण्यासाठी पटलाच्या उजवीकडील प्रश्न तालिकेमध्ये त्या क्रमांकाच्या प्रश्नावर क्लिक करा. ध्यानात घ्या की हा पयाशय धनवडल्यास तुमचे चाल प्रश्नाला दशशववलेले उत्तर सुरणक्षत के ले जात **नािी.**
	- (b) चाल प्रश्नाचे उत्तर सुरणक्षत करण्यासाठी 'Save and Next' वर णक्लक करा आणण क्रमाने पुढच्या प्रश्नाकडे जा.
- (c) चालू प्रश्नाचे उत्तर सुरक्षित करण्यासाठी व पडताळणी साठी खूण करण्यासाठी 'Mark for Review and Next' वर क्लिक करा क्रमाने पुढच्या प्रश्नाकडे जा.
- (7) तुमचे उत्तर निवडण्यासाठी दिलेल्या पर्याय बटनांपैकी एका पर्याय बटनावर क्लिक करा.
- (8) तुमचे उत्तर बदलण्यासाठी दुस-या अपेक्षित पर्याय बटनावर क्लिक करा.
- (9) तुमचे उत्तर सुरणक्षत करण्यासाठी तुम्हाला **'Save and Next'** वर णक्लक **करािेच** लागेल.
- (10) धनवडलेले उत्तर वगळण्यासाठी त्या धनवडलेल्या पयाशयावर पुन्हा णक्लक करा दकवा **'Clear Response'** बटनावर णक्लक करा.
- (11) एखाद्या प्रश्नावर पडताळणीसाठी खूण करावयाची असल्यास 'Mark for Review & Next' वर क्लिक करा. "जर का पडताळणीसाठी खूण केलेल्या प्रश्नाचे उत्तर दर्शविलेले असेल तर ते उत्तर अंतिम मूल्यांकनामध्ये धरले जाईल."
- (12) एखाद्या प्रश्नाचे उत्तर बदलण्यासाठी प्रथम प्रश्न धनवडा, त्यानूंतर नवीन उत्तर पयाशयावर णक्लक करा आणण नूंतर **'Save and Next'** बटनावर णक्लक करा.
- (13) सुरक्षित केलेले प्रश्न किवा उत्तर दर्शवल्यानंतर पडताळणीसाठी खूण केलेले प्रश्नच केवळ मुल्यांकनासाठी विचारात घेतले जातील.
- (14) ह्या प्रश्नपत्रिकेमधील विभाग पटलाच्या (Screen) वरच्या पटिटकेवर (Bar) दर्शवले आहेत. एखाद्या विभागातील प्रश्न त्या विभागाच्या नावावर णक्लक करून पाहता येतील. तुम्ही जो ववभाग पाहत आहात तो ठळकपणे दशशववला आहे.
- (15) एखाद्या ववभागातील अूंधतम प्रश्नासाठी **'Save and Next'** बटनावर णक्लक के ल्यानूंतर आपण आपोआप पुढच्या ववभागाच्या पदहल्या प्रश्नाकडे जाल.
- (16) एखाद्या ववभागातील प्रश्नाूंची णतथती पाहण्यासाठी आपण माऊस कसशर (mouse cursor) त्या ववभागाच्या नावावर नेऊ शकता.
- (17) दिलेल्या 120 मिनिटांच्या कालावधीत उमेदवार कोणत्याही प्रश्नावलीतील कोणताही प्रश्न सोडवू शकतात.
- (18) परीक्षार्थींना 'परीक्षा प्रशासकाच्या' सूचनांचे काळजीपूर्वक पालन करण्याची विनंती आहे. जर का एखादा परीक्षार्थी सूचनांचे/नियमांचे पालन करीत नसेल, तर तो गैरवर्तणुकीचा/अप्रामाणिक मार्गाच्या अंगिकाराचा प्रकार गणला जाईल आणि असा परीक्षार्थी विभागाने ठरविलेल्या कालावधीसाठी परीक्षांना बसण्यास अपात्र ठरला जाईल.
- (19) केवळ परीक्षा प्रारंभ होण्यापूर्वी परीक्षार्थी परीक्षा प्रशासकांना त्यांच्या शंका किंवा प्रश्न शकतात. परीक्षा प्रारंभ झाल्यानंतर कोणत्याही शंकेचे समाधान केले जाणार नाही.
- (20) 120 मिनिटे संपल्यानंतर परीक्षार्थींना एकही प्रश्न सोडवता येणार नाही किंवा त्यांच्या उत्तरांची पडताळणी करता येणार नाही. जरी परीक्षार्थीने 'submit' बटन क्लिक केले नसले तरीही त्याच्या/तिच्या उत्तरांना संगणक प्रणाली आपोआप सुरक्षित (Save) करेल.
- **(21) कृ पया लक्षात घ्या-**
	- (1) प्रत्यक्ष परिक्षेची वेळ संपल्याशिवाय परीक्षार्थींना पेपर 'अंतिमतः सबमिट' (finally submit) करू दिले जाणार नाही.
	- (2) एकदा परीक्षा प्रारंभ झाली की कोणत्याही परिस्थितीत परीक्षार्थीने की-बोर्ड ची कोणतीही key क्लिक करावयाची नाही, कारण त्यामुळे **परीक्षाच बांद िोईल**
- **(ब) सिासामान्य सचू नाः**
- (1) कृपया प्रवेशपत्रावर दर्शविलेले दिनांक, रिपोर्टिंग वेळ आणि परीक्षास्थळाचा पत्ता याची नीट दखल घ्या.
- (2) तुम्ही ऑनलाईन परीक्षेच्या स्थानाची निश्चिती करण्यासाठी एक दिवस अगोदर परीक्षास्थानी जावे, जेणेकरून परीक्षेच्या दिवशी तुम्ही तिथे वेळेवर (प्रवेश पत्रावर छापलेल्या) पोहोचू शकाल. उशीरा येणा-यांना प्रवेश नाही.
- (3) तुमचा नवीनतम फोटोग्राफ चिकटवलेले प्रवेशपत्र तुम्हाला परीक्षा स्थानी आणावयाचे आहे. (शक्यतो तोच फोटो जो तुम्ही अपलोड केला)
- (4) परीक्षास्थानी तुम्हाला परीक्षा प्रशासक आणि विभागाचे प्रतिनिधि यांच्या सूचनांचे काटेकोरपणे पालन करावयाचे आहे. जर तुम्ही सूचनांचे उल्लंघन कराल तर तुम्हाला अपात्र गणले जाईल आणि परीक्षास्थान सोडून जाण्यास सांगितले जाईल.
- (5) गणकयंत्र (स्वतंत्र किंवा घडयाळासह), पुस्तके, वह्या किंवा लिखित कागद, सेलफोन (कॅमेरा सुविधेसह/शिवाय) किंवा इतर कोणतेही इलेक्ट्रॉनिक यंत्र (उपकरण) यांचा वापर परीक्षेच्या कालावधीत करू दिला जाणार नाही. परीक्षेच्या वेळी प्रतिबंधित साहित्य उमेदवारांकडे आढळून आल्यास त्याची/धतची उमेदवारी रद्द के ली जाईल तसेच उमेदवाराववरूद्ध फौजदारी कारशवाई के ली जाईल.
- (6) कृपया आपल्या सोबत नवीनतम फोटो चिकटवलेले हे प्रवेशपत्र आणि सध्या वैध, मूळ स्वरुपातील फोटो ओळख पत्र (जसे की, स्वतःचे आधार कार्ड/ई-आधार कार्ड/पॅन कार्ड/पारपत्र/वाहन चालक परवाना/निवडणूक आयोगाचे ओळखपत्र) आणावे. कृपया आपण आपले प्रवेशपत्र व त्यासोबत फोटो ओळख पत्राची प्रत (झेरॉक्स) जोडून ते पर्यवेक्षकाकडे सुपूर्द करावे. आवेदन पत्रावर असणारे नाव (ऑनलाइन नोंदणीच्या वेळी जे उमेदवाराने दिलेले असते) फोटो- ओळख पत्रावरील नावाशी तंतोतंत जुळावयास हवे. विवाहानंतर ज्या महिला उमेदवारांचे पहिले/मधले/अंतिम नाव बदलले आहे त्यांनी ह्याची खास दखल घ्यावी. जर आवेदन पत्रावरील आणि फोटो-परिचय पत्रावरील नावात काहीही

फरक असेल तर अशा उमेदवारास परीक्षेस बस ददले जाणार नाही. **कृ पया लक्षात घ्या - रेर्न काडा आस्ि िािनचालक धर्काऊ परिाना या पररक्षेसाठी िैध ओळखीचा पुरािा म्ििून तिीकारले जािार नािी.** ज्या उमेदवाराूंनी आपल्या नावात बदल के ला असेल, अशा उमेदवाराूंनी मूळ राजपत्रित अधिसूचना/ मूळ विवाह प्रमाणपत्र उपस्थित केले तरच त्यांना परिक्षेस बसण्यास अनुमती देण्यात येईल.

- (7) बायोमेट्रिक डाटा (अंगठय़ाचा ठसा) आणि फोटो परीक्षेच्या ठिकाणी परीक्षेच्या सुरवातीस घेतला जाईल. बायोमेट्रिक डाटा च्या सत्यता पडताळणीचा अंतिम निर्णय (जुळतो अथवा जुळत नाही) विभागाचा असेल व उमेदवारांना बंधनकारक असेल. बायोमैट्रिक डाटा परीक्षा दरम्यान कधीही घेण्यास/सत्यता पडताळणीस विरोध केल्यास उमेदवाराची उमेदवारी रद्द केली जाईल. या संदर्भात खालील मुद्दे लक्षात घ्या:
	- (क) जर बोटांवर कसलाही थर असेल (शाई/मेहंदी/रंग इत्यादी) तर धुवून टाका आणि परिक्षेच्या दिवसाआधी तो थर संपूर्णपणे गेला आहे याची खािी करून घ्या.
	- (ख) जर बोटांना मळ किंवा धूळ लागली असेल तर बोटांचे ठसे (Finger prints) घेण्याआधी धुवून घ्या आणि हातांची बोटं सुकली आहेत याची खािी करून घ्या.
	- (ग) दोन्ही हातांची बोट सुकलेली आहेत याची खात्री करा आणि जर बोट ओलसर असतील तर प्रत्येक बोट पूसा.
	- (घ) ठसा घेतल्या जाणा-या अंगठय़ाला जर जखम/मार लागला असेल तर त्वरित परिक्षा केंद्रावर संबंधित अधिका-यास कळवा.
	- (या मुद्यांचे पालन करण्यास असमर्थ ठरल्यास परिक्षेस बसु दिले जाणार नाही.)
- (8) परीक्षेच्या ठिकाणी छाया चत्र आयरिस () कॅप्चर केले जाईल. कॅप्चर केलेला फोटो उमेदवाराने अर्जात अपलोड केलेल्या फोटोशी जुळवला जाईल. तृम्ही अपलोड केलेल्या फोटोपेक्षा आपल्या दिसण्याच्या स्वरूपात कोणताही बदल करू नये. आयरिस () डेटा सत्यता पडताळणीचा अंतिम निर्णय (जुळतो अथवा जुळत नाही) सत्यापन करणा-या अधका-यांचा असेल व उमेदवारांना बंधनकारक असेल. कोणत्याही प्रसंगी स्कॅनिंग,पडताळणी प्र क्रयेत सहभागी होण्यास नकार दिल्यास उमेदवारी रद्द होऊ शकते. त्याच संदर्भात, कृपया खालील गोष्टी लक्षात घ्याः
	- (अ) सर्व उमेदवारांसाठी डाव्या डोळ्याचे आयरिस ( ) कॅप्चर केले जाईल. (दृष्टीबा धत उमेदवार वगळता)
	- (आ) उमेदवारांनी कॅप्चर करताना कॉन्टॅक्ट लेन्स आ ण चष्मा काढावा. उमेदवारांनी कॉन्टॅक्ट लेन्स घालणे टाळावे आ ण चष्मा वापरण्यास प्राधान्य द्यावे.
	- (इ) स्कॅनिंगमध्ये कोणताही स्पर्श गुंतलेला नाही. स्कॅनर आ ण डोळा यामध्ये अर्धा फूट अंतर राखले जाईल.

या मृद्यांचे पालन करण्यास असमर्थ ठरल्यास परिक्षेस बसु दिले जाणार नाही.

- (9) फ्रिस्किंगमध्ये वेळ वाचविण्यासाठी (मेटल डिटेक्टरचा वापर केला जाईल) उमेदवारांना खालील ड्रेस कोडचे पालन करण्याचा सल्ला दिला जात आहे:
	- हलके कपडे जे कोणतीही साधने किंवा संपर्काची उपकरणे लपविण्यासाठी वापरले जाऊ शकत नाही.
	- अर्धी बाही असलेले कपडे पण त्यावर कोणतीही मोठी बटणे, बॅजेस, ब्रुचेस इ. नसावीत ज्यांचा वापर संपर्क साधन, ब्लटूथ, कॅमेरा इ. लपववण्यासाठी के ला जाऊ शके ल.
	- स्लीपर/सँडल वापरावे आणि बूट/मोजे टाळावे.
	- धातूचे बटन, चेन इ. नसलेले हलके कपडे वापरावेत.
	- पारंपारिक / धार्मिक पोशाख घालून येणा-या उमेदवारांनी आणि दिव्यांग उमेदवारांनी फ्रिस्किंग साठी रिपोर्टिंगच्या वेळेपूर्वी अगोदरच केंद्रावर उपस्थित व्हावे.
- (10) तुम्ही दिलेल्या उत्तरांचे इतर परीक्षार्थीच्या उत्तरांबर उत्तरांच्या सारखेपणासाठी विश्लेषण केले जाईल. यासाठी अवलंब केलेल्या विश्लेषण प्रक्रियेतून जर उत्तरांची अदलाबदल केल्याचा व तुम्ही प्राप्त केलेले गुण वैध नसल्याचा निष्कर्ष आल्यास तुमची उमेदवारी रद्द केली जाऊ शकते. कोणीही परीक्षार्थी जर कॉपी करताना, सहाय्य घेताना किंवा देताना, किंवा परीक्षार्थीस न शोभणारी गैरवर्तणूक करताना आढळला तर त्याच्या उत्तराूंची तपासणी के ली जाणार नाही. ववर्ाि अशा परीक्षाथींववरूद्ध योग्य ती कारवाई करेल.
- (11) तुम्ही स्वतः सोबत एक बॉल पॉईंट पेन आणावे. तुम्ही स्वतःसोबत एक स्टॅप इंक पॅड (नीळे/काळे) आणू शकता. एक कागद तुम्हाला दिला जाईल ज्यावर तुम्ही कच्चे काम करू शकता किंवा उत्तर निवडण्यापूर्वी पुन्हा एकदा पडताळणी करावयाच्या प्रश्नांचे क्रमांक लिहू शकता. परीक्षा संपल्यावर कच्चे काम केलेले कागद प्रवेशपत्रासह पर्यवेक्षकाकडे हस्तांतरित करावीत.
- (12) परीक्षेच्या व्यवस्थेमध्ये काही व्यत्यय येण्याची शक्यता पूर्णतः नाकारण्यात येणार नाही; ज्याचा परिणाम चाचणी वितरणावर आणि/किंवा निकाल तयार करण्यावर होऊ शकतो. अशा प्रसंगी असे व्यत्यय सुधारण्याचा पूर्णतः प्रयत्न केला जाईल, ज्यामध्ये उमेदवारांना एका जागेहून दुस-या जागेत हलविणे किंवा परीक्षेस विलंब होणे गृहित आहे. पुन्हा परीक्षा घेणे या बाबतचा निर्णय हा परीक्षा घेणा-या संस्थेचा/मंडळाचा लिर्णय अंतिम असेल. उमेदवार पुन्हा परीक्षेसाठी कोणताही दावा करु शकणार नाही. ह्या विलंब झालेल्या प्रक्रीयेस उमेदवार जर हलण्यास तयार नसेल किंवा परीक्षा प्रक्रियेत भाग घेण्यास तयार नसेल अशा उमेदवारांना प्रक्रियेमधून संपूर्णपणे वगळण्यात येईल.
- (13) परीक्षेची सामग्री तथा त्याबद्दलची कोणतीही अन्य माहिती, संपूर्ण किंवा भागांमधे उघड करणे, प्रकाशित करणे, पुन्हाः निर्माण करणे, ट्रासमिट करणे, जमा करणे किंवा प्रसारण आणि जमा करणारे किंवा परिक्षाकेंद्रा मधे दिला जाणारा कागद घेऊन जाणारे, किंवा परीक्षेच्या सामग्रीचा बेकायदेशीर बाळगण्यांवर कायदेशीर कार्यवाही करण्यात येईल.
- (14) भरती करण्याच्या कोणत्याही प्रक्रियेतील कोणत्याही भागामध्ये, परिक्षार्थी द्वारा खोटी माहिती देणे/किंवा प्रक्रियेच्या नियमांचे उल्लंघन करण्याबाबतीत, परिक्षार्थीस भरती प्रक्रियेमध्ये अपात्र घोषित केले जाईल आणि भविष्यात विभागातर्फे कोणत्याही भरती प्रक्रियेमध्ये भाग घेण्याची परवानगी दिली जाणार नाही. जर ह्या बाबतीत चालू असलेल्या प्रक्रियेमध्ये निदर्शनास आले नाही परंतु नंतर कधी लक्षात आल्यास त्याला प्रक्रियेच्या पहिल्या भागापासूनच अपात्र ठरविण्यात येईल.
- (15) ज्या दिव्यांग उमेदवारांनी जिल्हा परिषदेकडे लेखनिकाची मागणी केली आहे, त्याच उमेदवारांना जिल्हा परिषदेतर्फे लेखनिक उपलब्ध करुन दिला जाईल. अशा सर्व उमेदवारांना प्रवेशपत्रासोबत सक्षम वैदयकीय अधिका-याचे प्रमाणपत्र (जाहिरातीमधील परिशिष्ट-1) सादर करणे बंधनकारक राहील. उमेदवारांना स्वतःचा लेखनिक आणण्याची परवानगी असणार नाही.
- (16) परीक्षेसाठीची Mock Link जिल्हा परिषदेच्या संकेतस्थळावर उपलब्ध आहे.
- (17) कृपया सामाजिक अंतर संबंधी खाली दिलेल्या सूचना वाचा.

# **सामास्जक अांतर सांबांधी सच ू ना**

- 1. उमेदवारास परीक्षा केंद्रावर प्रवेश पत्रात दिलेल्या वेळेनुसार उपस्थित रहायचे आहे. उशीरा येणा-या उमेदवारास परीक्षेस बसू दिले जाणार नाही.
- 2. उमेदवारांचे परीक्षा अनुक्रमांक व लॅब क्रमांक परीक्षा केंद्राच्या बाहेर दर्शविले जाणार नाही, प्रत्येक उमेदवारास परीक्षा केंद्रावर प्रवेश करते वेळी यासंबंधी माहिती दिली जाईल.
- 3. परीक्षा कें द्रावर उमेदवारास आवश्यक लागणारे सामान

**परीक्षा कें द्रािर उमेदिारास के िळ खालील सामान आिण्याची परिानगी असेल:**

- **अ. मातक**
- **ब. तितःचे िँड सॅधनटाइज़र (50 धमली.)**
- **क. एक सामान्य पेन आस्ि तटँप इांक पॅड (नीळे अथिा काळे)**
- s. परीक्षा संबंधी कागदपत्रे (प्रवेश पत्र तसेच ID कार्डची प्रत जोडलेले प्रवेश पत्र, सत्यता तपासण्यासाठी मूळ ID कार्ड)
- इ. लेखनीक (स्क्राइब) वापरणा-या उमेदवारांसाठी व्यवस्थितरीत्या लिहिलेला व हस्ताक्षर केलेला स्क्राइब फॉर्म तसेच परिशिष्ट 1

**परीक्षा कें द्राच्या आत अन्य कोितेिी सामान नेण्याची परिानगी नसेल.**

- 4. उमेदवाराने आपले कुठलेही साधन/सामग्री इतरांना वापरण्यास देऊ नये.
- 5. उमेदवारांनी अन्य उमेदवारांसोबत सामाजिक अंतर राखणे गरजेचे आहे.
- 6. उमेदवारांनी परीक्षा केंद्रावर सांगितलेल्या सूचनेनुसार रांगेत उभे राहावे.
- 7. उमेदवार जर लेखनीकाच्या सुववधेचा लाभ घेणार असेल तर लेखनीकाला सुद्धा तवतःचा मातक आणावा लागेल.
- 8. परीक्षा संपल्यावर उमेदवारांनी परीक्षा स्थळावरील स्टाफ द्वारा केलेल्या सूचनेनुसार गर्दी न करता व्यवस्थितरीत्या केंद्राबाहेर पडायचे आहे.

# **आपिाांस र्भ ु ेच्छा!**

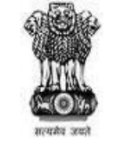

#### **Government of Maharashtra**

### INFORMATION HANDOUT FOR ONLINE EXAMINATION FOR RECRUITMENT OF VARIOUS POSTS

This handout contains details pertaining to various aspects of the online exam you are going to undertake and important instructions about related matters. You are advised to study the handout carefully as it will help you in preparing for the examination.

The online examination will comprise the following objective type multiple choice tests as stated below:

#### Test Structure for the post of Health Worker (Male) 40%, Health Worker (Male) 50% (Seasonal Spraying Field Worker), Auxiliary Nurse Midwife/ Health Worker (Female), Contractual Gramsevak, Livestock Supervisor, Jr. Draftsman, Civil Engineering Assistant (Works/ Minor Irrigation)

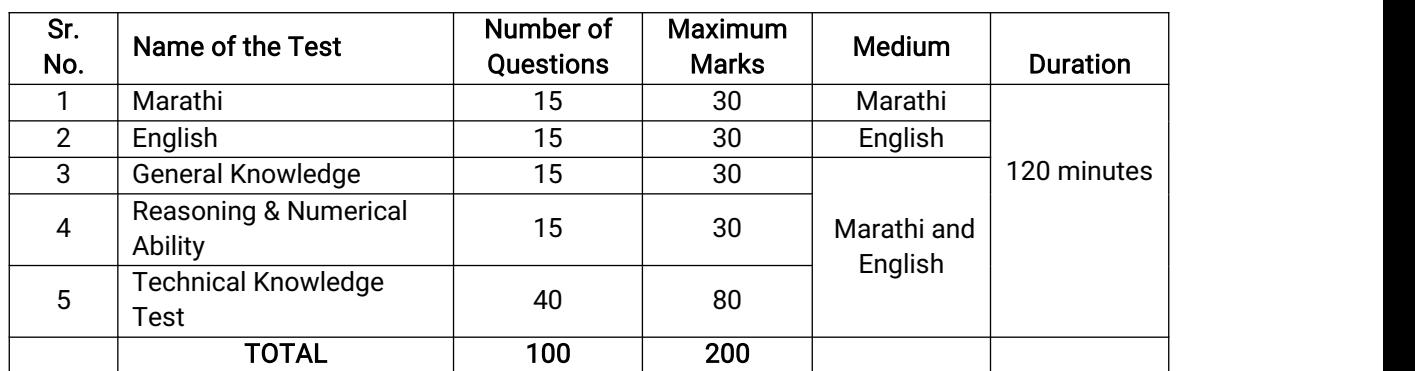

Test Structure for the posts of Health Supervisor, Sr. Assistant (Accounts), Extension Officer (Agriculture), Extension Officer (Education) Class 3- Grade 2, Jr. Accounts Officer

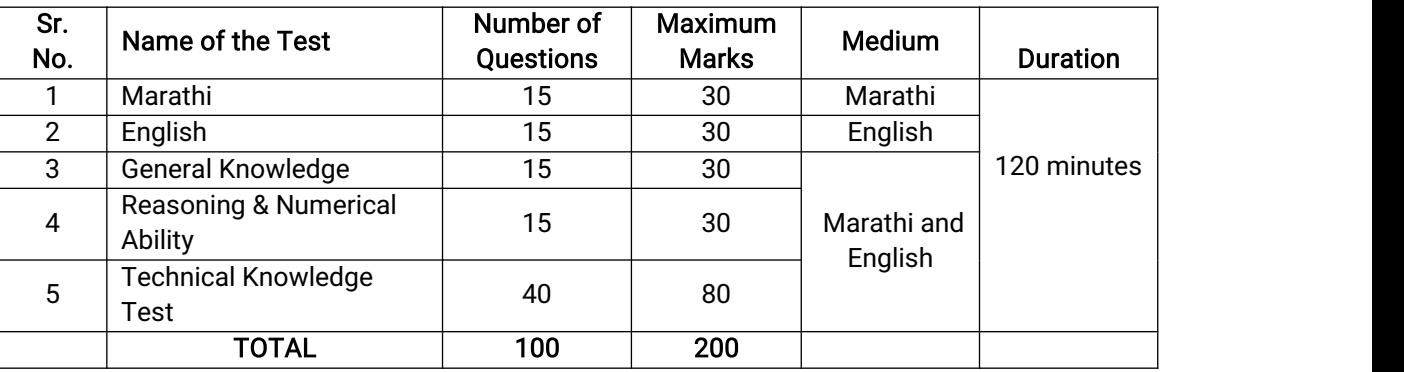

Test Structure for the post of Laboratory Technician

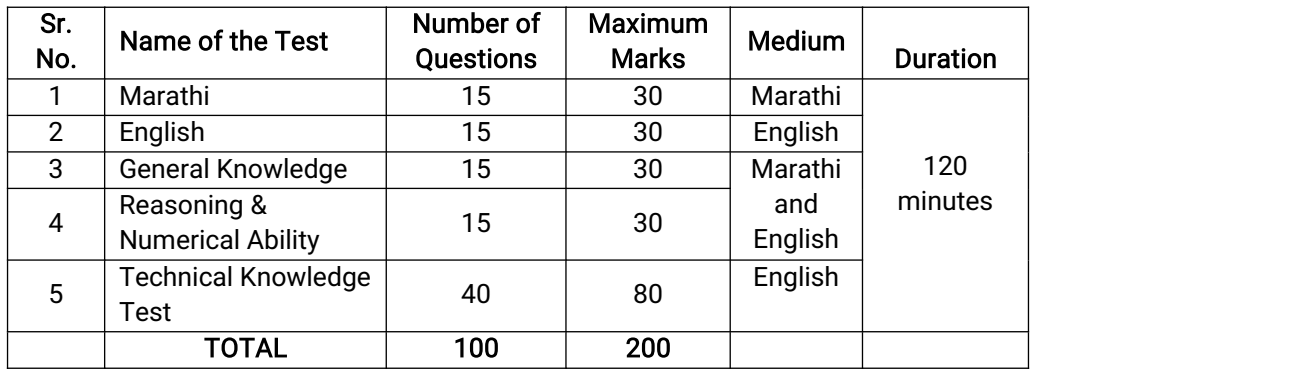

Test Structure for the post of Jr. Assistant, Jr. Assistant (Accounts), Rigman (Dorkhandwala), Stenographer (Lower Grade), Stenographer (Higher Grade)

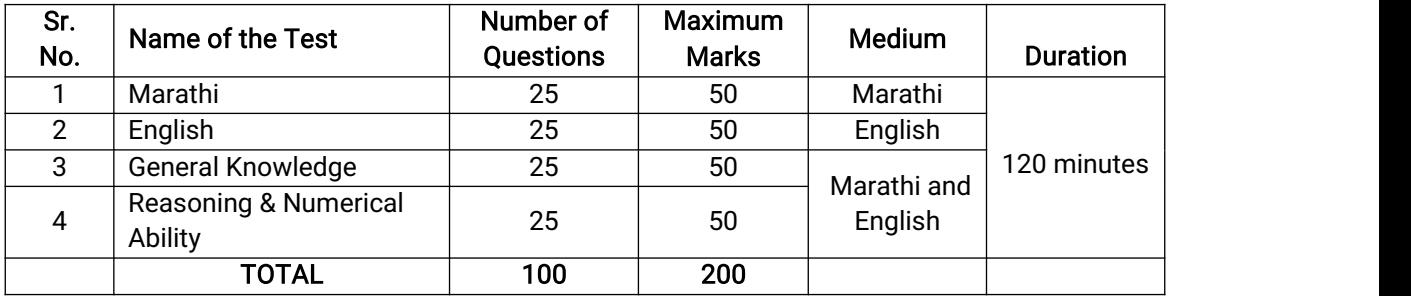

### Test Structure for the post of Supervisor, Sr. Assistant, Extension Officer (Panchayat), Extension Officer (Statistics)

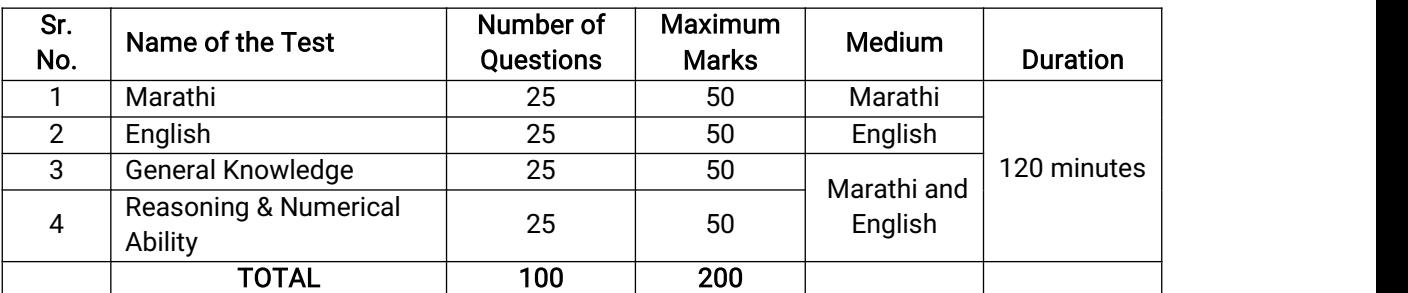

Test Structure for the post of Pharmacy Officer, Jr. Engineer (Mechanical), Jr. Engineer (Civil) (Works/Minor Irrigation), Jr. Engineer (Electrical)

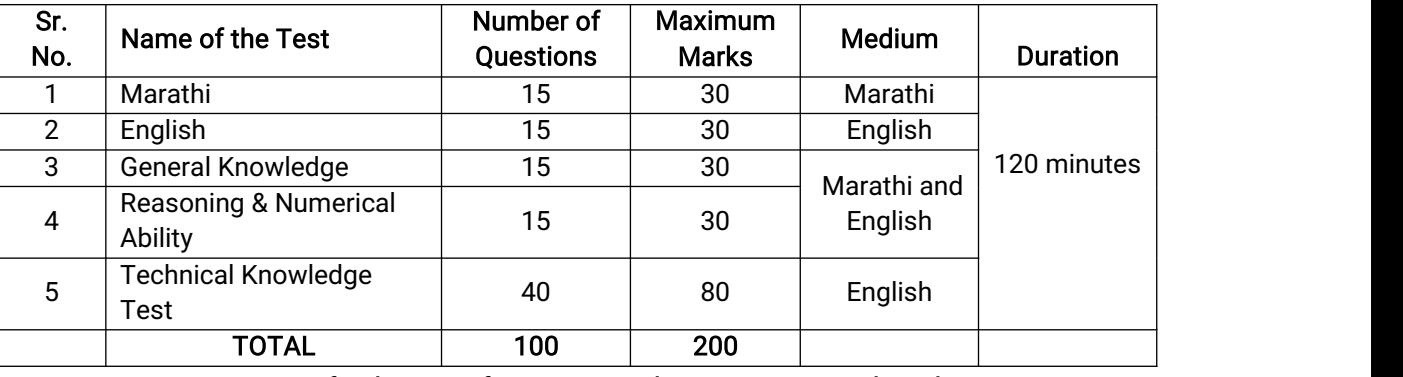

Test Structure for the post of Fitter, Jr. Mechanic, Wireman and Mechanic

![](_page_9_Picture_959.jpeg)

For test structure and difficulty level of exam, please refer to advertisement and the GR dated 09.05.2023 by Rural Development Department, Government of Maharashtra.

The time for the test is 120 minutes (composite) except for the posts of Jr. Mechanic, Fitter, Wireman and Mechanic (60 minutes); however, you may have to be at the venue for approximately 180 minutes/120 minutes respectively including the time required for logging in, collection of the call letters, going through the instructions etc. You can attempt any question at any point of time within these 120 minutes. All the questions will have multiple choices. Out of the five answers to a question only one will be the correct answer. You have to select the most appropriate answer and the 'mouse click' that alternative which you feel is appropriate /correct. The alternative/ option that you have clicked on will be treated as your answer to that question. There will be no penalty for wrong answers marked by you. However, you are advised not to mark answers by random guessing.

Please note that the types of questions in this handout are only illustrative and not exhaustive. In the actual examination you will find questions of a higher difficulty level on some or all of these types and also questions on the types not mentioned here.

Some sample questions are given below.

मराठी

<mark>प्र.1-2.</mark> पुढील प्रत्येक प्रश्नात वाक्याचे चार भाग पाडले आहेत. व्याकरणाच्या, वाक्य रचनेच्या किवा भाषेच्या दृष्टीने वाक्य सदोष असल्यास, कोणत्या भागात दोष आहे ते<br>ठरवून त्या भागाचा क्रमांक उत्तर म्हणून द्या. वाक्य निर्दोष

![](_page_10_Picture_942.jpeg)

#### ENGLISH

Q.1. Read the sentence to find out whether there is any grammatical or idiomatic error in it. The error, if any, will be in one part of the sentence. That part is the answer. If there is no error, the answer is 'No error'. (Ignore the errors of punctuation, if any).

![](_page_10_Picture_943.jpeg)

Q.2-3. Directions : In each of the following questions, select from amongst the five alternatives, the word most opposite in meaning of the word given in capitals.

![](_page_10_Picture_944.jpeg)

- (1) adequate (2) available (3) sluggish (4) negligent (5) intentional
- Q.4. Pick out from the words given below this sentence the word which would complete the sentence correctly and meaningfully.

He wants me to look  $\frac{1}{2}$  his garden during his absence.<br>
(1) at (2) over (3) after (4) into (1) at (2) over (3) after (4) into (5) from

Q.2. LIVELY

Q.5-6. Direction : In each of the following questions, select from amongst the five alternatives, the word nearest in meaning to the word given in capitals.

![](_page_10_Picture_945.jpeg)

#### GENERAL KNOWLEDGE

![](_page_10_Picture_946.jpeg)

(1) Pune (2) Ratnagiri (3) Nashik (4) Pandharpur (5) Kolhapur

![](_page_11_Picture_1067.jpeg)

### TECHNICAL KNOWLEDGE TEST

Questions in this test will be relevant to the area of Specialization.

#### (A) Details of the On-line Examination Pattern:

- 
- (1) The examination would be conducted on-line i.e. on a computer.<br>(2) The tests will be Marathi/English/bilingual as applicable for each post.
- (3) All the questions will have multiple choices. Out of the five answers to a question only one will be the correct answer. The candidate has to select the most appropriate answer and 'mouse click' that alternative which he/ she feels is appropriate/ correct. The alternative/ option that is clicked on will be treated as the answer to that question. Answer to any question will be considered for final evaluation, only when candidates have submitted the answers by clicking on "Save & Next" or "Mark for Review & Next".
- (4) The clock has been set at the server and the countdown timer at the top right corner of your screen will display the time remaining for you to complete the exam. When the clock runs out the exam ends by default - you are not required to end or submit your exam.
- (5) The question palette at the right of screen shows one of the following status of each of the questions numbered:

You have not visited the question yet.

You have not answered the question.

![](_page_11_Picture_11.jpeg)

You have NOT answered the question, but have marked the question for review.

The question(s) "Answered and Marked for Review" will be considered for evaluation.

The Marked for Review status simply acts as a reminder that you have set to look at the question again. If an

answer is selected for <sup>a</sup> question that is Marked for Review, the answer will be considered in the final evaluation.

- (6) To select a question to answer, you can do one of the following :
	- (a) Click on the question number on the question palette at the right of your screen to go to that numbered question directly. Note that using this option does NOT save your answer to the current question.
	- (b) Click on 'Save & Next' to save answer to current question and to go to the next question in sequence.
	- (c) Click on 'Mark for Review and Next' to save answer to current question, mark it for review,and to go to the next question in sequence.
- (7) To select your answer, click on one of the option buttons.
- (8) To change your answer, click another desired option button.
- (9) To save your answer, you MUST click on Save & Next.
- (10) To deselect a chosen answer, click on the chosen option again or click on the Clear Response button.
- (11) To mark a question for review click on Mark for Review & Next. If an answer is selected for a question that is Marked for Review, the answer will be considered in the final evaluation.
- (12) To change an answer to a question, first select the question and then click on the new answer option followed by a click on the Save & Next button.
- (13) Questions that are saved or marked for review after answering will ONLY be considered for evaluation.
- (14) Sections will be displayed on the top bar of the screen. Questions in a section can be viewed by clicking on the section name. The section you will view will be highlighted.
- (15) After clicking the Save & Next button on the last question for a section, you will automatically be taken to the first question of the next section.
- (16) You can move the mouse cursor over the section names to view the status of the questions for that section.
- (17) Tests are separately timed. You can attempt any question in a particular test during the time allotted to that test only.
- (18) The candidates are requested to follow the instructions of the "Test Administrator" carefully. If any candidate does not follow the instructions / rules, it would be treated as a case of misconduct/ adoption of unfair means and such a candidate would be liable for debarment from appearing for examinations for a period as decided by the Zilla Parishad.
- (19) The candidates may ask the Test Administrator about their doubts or questions only before the commencement of the test. No query shall be entertained after the commencement of the examination.
- (20) After the expiry of 120 minutes, the candidates will not be able to attempt any question or check their answers. The answers of the candidate would be saved automatically by the computer system even if he/ she has not clicked the "Submit" button.
- (21) Please note :
	- (a) Candidates will not be allowed to "finally submit" unless they have exhausted the actual test time.
- (b) Under no circumstances should a candidate click on any of the 'keyboard keys' once the exam starts as this will lock the exam.<br>[B] General Instructions:

- (1) Please note date, Reporting time and Venue address of the examination given in the call letter.
- (2) You may visit the venue one day before the Online Examination to confirm the location so that you are able to report on time (as printed on the call letter) on the day of the examination. Late comers will not be allowed.
- (3) The call letter should be brought with you to the examination venue along with your recent passport size photograph duly pasted on it. (Preferably the same photograph as was as uploaded).
- (4) You must scrupulously follow the instructions of the Test Administrator and the Zilla Parishad Representative at the examination venue. If you violate the instructions you will be disqualified and will be asked to leave the examination venue.
- (5) No use of calculators (separate or with watch), books,note books or written notes, cell phones (with or without camera facility), or any other electronic device will be allowed during the examination.
- (6) Please bring the call letter with your recent photograph affixed thereon, photocopy of the ID proof stapled with call letter and same currently valid photo identity proof in original. - THIS IS ESSENTIAL. Please handover the call-letter along with photocopy of photo identity proof duly stapled together to the invigilator. Currently valid photo identity proof may be PAN Card/Passport/Permanent Driving License/Voter's Card with photograph/Bank Passbook with photograph/ Valid recent Identity Card issued by a recognised College/University/Aadhaar/E aadhaar card with a photograph/ Bar Council Identity card with photograph. Please Note - Ration Card and Learner's Driving License will NOT be accepted as valid ID proof for this examination. Please note that your

name as appearing on the call letter (provided by you during the process of registration) should exactly match the name as appearing on the photo identity proof. Female candidates who have changed first/last/middle name post marriage must take special note of this. If there is any mismatch between the name indicated in the Call Letter and Photo Identity Proof you will not be allowed to appear for the exam. In case of candidates who have changed their name will be allowed only if they produce original Gazette notification/their marriage certificate in original.

- (7) Biometric data (thumb impression) will be captured at the examination venue before the start of examination. Decision of the Biometric data verification authority with regard to its status (matched or mismatched) shall be final and binding upon the candidates. Refusal to participate in the process of biometric data capturing / verification on any occasion may lead to cancellation of candidature. With regards to the same, please note the following :
	- (a) If fingers are coated (stamped ink/mehndi/coloured...etc.), ensure to thoroughly wash them so that coating is completely removed before the examination day.
	- (b) If fingers are dirty or dusty, ensure to wash them and dry them before the thumb impression (biometric) is captured.
	- (c) Ensure fingers of both hands are dry. If fingers are moist, wipe each finger to dry them.
	- (d) If the primary finger (thumb) to be captured is injured/damaged, immediately notify the concerned authority in the test centre.

(Any failure to observe these points will result in non-admittance for the examination).

- (8) Photograph and IRIS will be captured at the examination venue. The photo captured will be matched with the photo uploaded by the candidate in the application. You must NOT change your appearance from the photo uploaded by you. Decision of the IRIS data verification authority with regard to its status (matched or mismatched) shall be final and binding upon the candidates. Refusal to participate in the process of IRIS scanning / verification on any occasion may lead to cancellation of candidature. With regards to the same, please note the following:
	- (a) 'LEFT EYE (IRIS)' will be captured for all the candidates.
	- (b) Candidates should remove Contact Lenses and Spectacles while capturing IRIS. Candidates are advised to avoid wearing contact lenses and prefer spectacles.

(c) There is no touch involved in IRIS scanning. Half feet distance between scanner and eye will be maintained.

(Any failure to observe these points will result in non-admittance for the examination)

- (9) In order to save time on frisking (Metal Detectors will be used), the candidates are advised to follow the below mentioned dress code:
	- Light clothes which cannot be used for hiding any instruments or communication devices.
	- Clothes should not have big buttons or any badge, brooches etc. which could be used to hide the communication device, Bluetooth, camera etc.
	- Slippers, sandals and not the shoes/socks.
	- Light Clothes without any metal items like zippers, button etc.

However, candidates coming in customary/religious dresses PwBD should report at the centre well in advance prior to reporting time for proper frisking.

- (10) Your responses (answers) will be analysed with other candidates to detect patterns of similarity of right and wrong answers. If in the analytical procedure adopted in this regard, it is inferred/concluded that the responses have been shared and scores obtained are not genuine/valid, your candidature may be cancelled. Any candidate who is found copying or receiving or giving assistance or engaging in any behaviour unbecoming of a candidate will not be considered for assessment. Zilla Parishad may take further action against such candidates as deemed fit by it.
- (11) You must bring a ball point pen with you. You may bring your own ink stamp pad (blue/black). A sheet of paper will be provided which can be used for rough work or taking down the question number you would like to review at the end of the test before submitting your answers. After the test is over you MUST handover this sheet of paper along with the Call Letter to the invigialtor before leaving the venue.
- (12) The possibility of occurrence of some problem in the administration of the examination cannot be ruled out completely which may impact test delivery and/or result from being generated. In that event, every effort will be made to rectify such problems, which may include movement of candidates, delay in test. The conduct of a re exam is at the absolute discretion of the test conducting body. Candidates will not have any claim for a re-test. Candidates not willing to move or not willing to participate in the delayed process of test delivery shall be summarily rejected from the process.
- (13) Anyone found to be disclosing, publishing, reproducing, transmitting, storing or facilitating transmission and storage of test contents in any form or any information therein in whole or part thereof or by any means verbal or written, electronic or mechanical or taking away the papers supplied in the examination hall or found to be in unauthorised possession of test content is likely to be prosecuted.
- (14) Instances for providing incorrect information and/or process violation by a candidate detected at any stage of the selection, process will lead to disqualification of the candidate from the selection process and he/she will not be allowed to appear in any recruitment process of Zilla Parishad in the future. If such instances go

undetected during the current selection process but are detected subsequently, such disqualification will take place with retrospective effect.

- (15) Scribe will be provided by Zilla Parishad to only those PwBD candidates who have requested Zilla Parishad for the same. All such candidates will have to submit the certificate issued competent medical officer (APPENDIX - I of the advertisement) along with the call letter. Candidates are not allowed to bring their own scribe.
- (16) Mock link for online exam has been made available on Zilla Parishad's website.
- (17) Please read instructions related to the Social Distancing given below.

### INSTRUCTIONS WITH REGARD TO SOCIAL DISTANCING

- 1 Candidate is required to report at the exam venue strictly as per the time slot mentioned in the Call Letter. Latecomers will not be allowed to take the test.
- 2 Mapping of 'Candidate Roll Number and the Lab Number' will NOT be displayed outside the exam venue, but the same will be intimated to the candidates individually at the time of entry of the candidate to the exam venue.
- 3 Items permitted into the venue for Candidates Candidates will be permitted to carry only following items with them into the venue:
	- a. Mask
	- b. Personal hand sanitizer (50 ml)
	- c. A simple pen and ink stamp pad (blue/black)
	- d. Exam related documents (Call Letter and Photocopy of the ID card stapled with it, ID Card in Original)
	- e. In the case of Scribe Candidates Scribe form and Appendix 1 duly filled and signed with Photograph affixed.

No other Items are permitted inside the venue.

- 4 Candidate should not share any of their personal belonging/material with anyone.
- 5 Candidate should maintain safe social distance with one another.
- 6 Candidate should stand in the row as per the instructions provided at venue.
- 7 If a candidate is availing services of a scribe, then scribe also should bring their own Mask.
- 8 On completion of examination, the candidates should move out in an orderly manner without crowding as instructed by the venue staff.

# WISH YOU GOOD LUCK!